1. My orders will show any order you have outstanding such as membership renewal or payments for events that you have not yet completed registration. Click on Pay Now to remit payment.

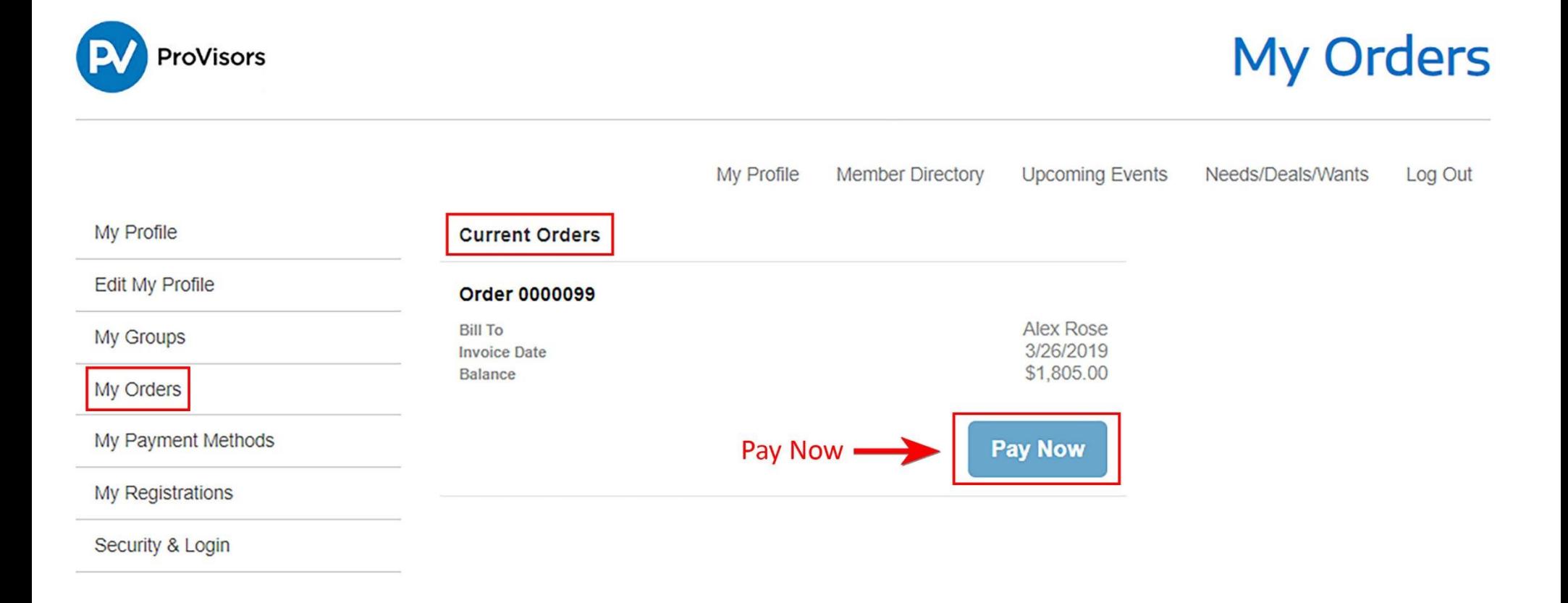

2. Review your Outstanding Invoice, choose a payment type and click on submit.

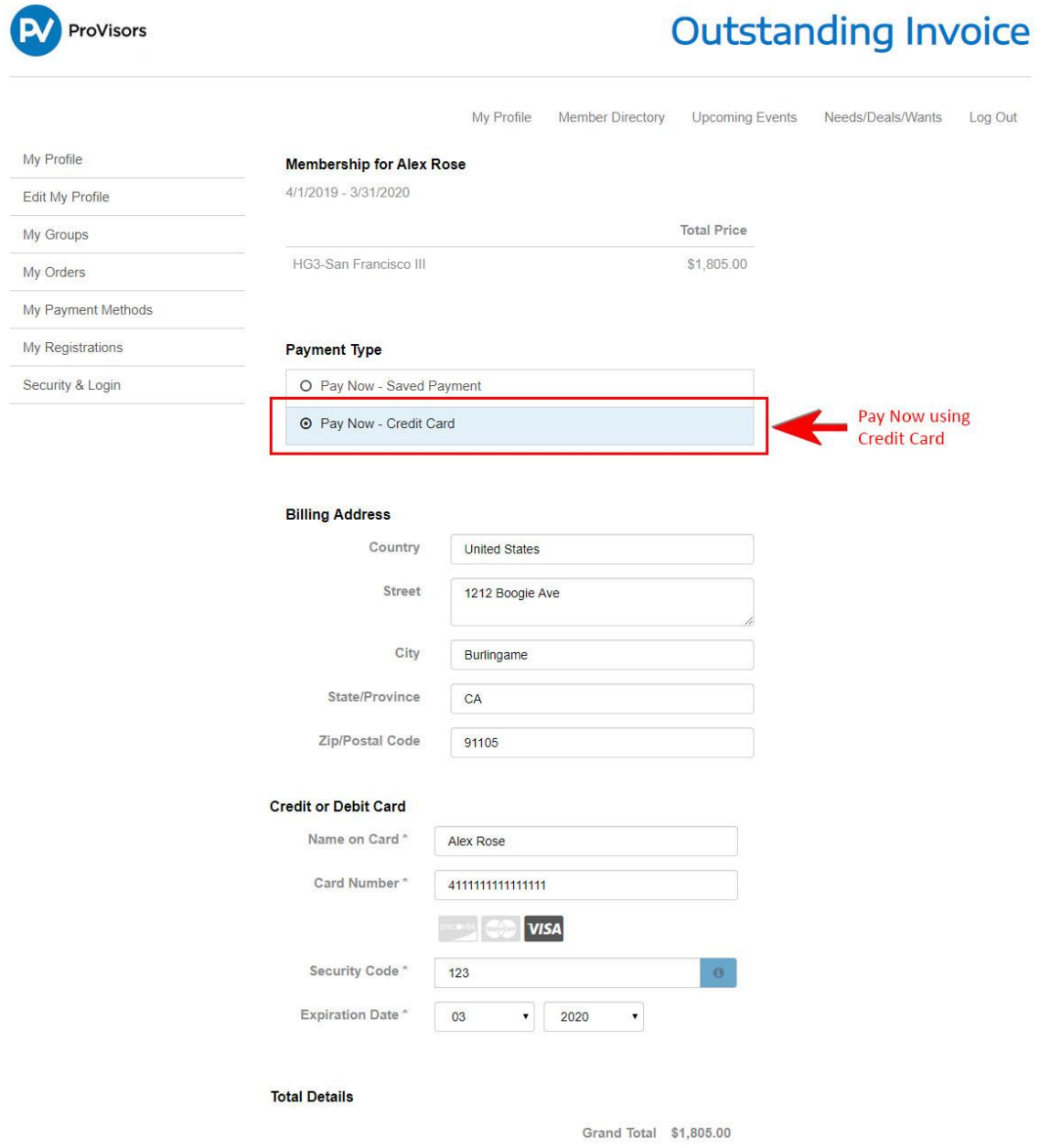

Balance \$1,805.00

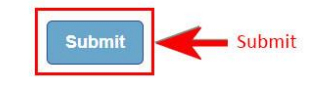

3. Print the Order Summary for your records. You will also receive a payment confirmation via email.

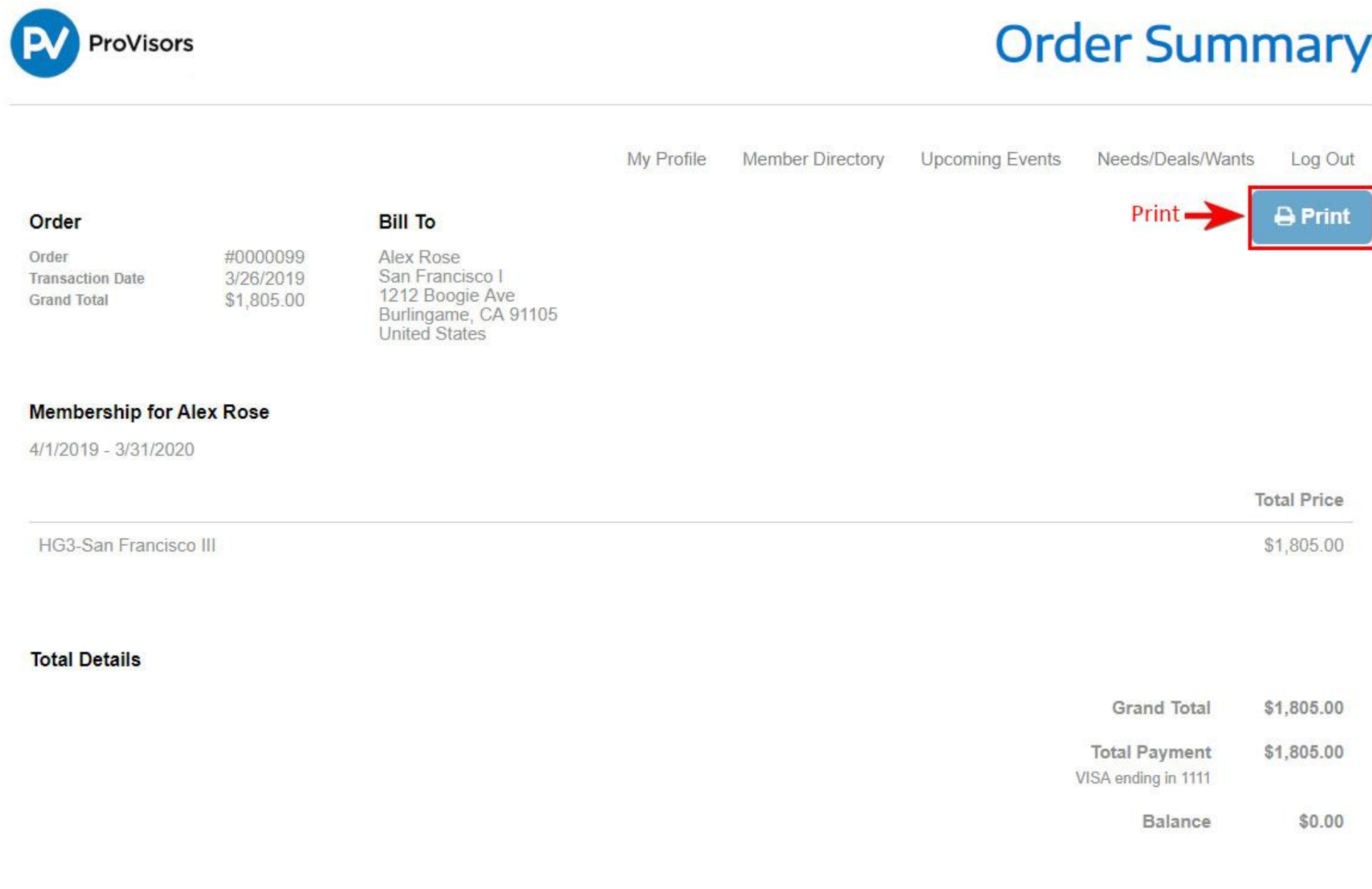